## **OpenSSL Installation**

TLS/DTLS implementation for Flespi using OpenSSL > OpenSSL Installation

OpenSSL is an open-source implementation of the TLS protocol that provides all-around cryptography functionality. It can be used to generate CSRs (Certificate Signing Requests), generate private keys, and install SSL certificates.

## **Instructions**

To install OpenSSL software please follow the steps below.

- 1. First is to download the **OpenSSL** software here
- 2. Select the latest version either **EXE** or **MSI** for Win64 OpenSSL.
- 3. Open the EXE or MSI application with administrator privilege.
- 4. You can choose the location where you need to copy the additional task setup it could be on the Windows system directory or in /bin directory.
- 5. Click **Finish** to complete the installation

Note: You need at least 511.4 MB to install the software.

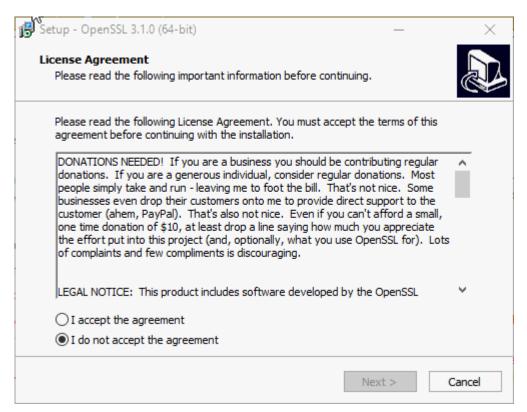